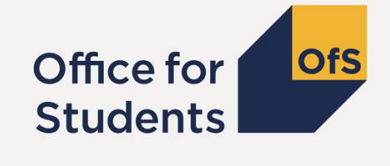

# **How the OfS uses your ILR data**

Danny Shone Christine Daniel Myles Garrould

ilrdata@officeforstudents.org.uk

### **Session aims**

In this session, we will cover:

- Outputs produced by the OfS using your ILR data
- ILR fields used in creating the outputs
- Other uses of II R fields in OfS
- The OfS ILR data checking tool
- Other data sources that feed into our outputs.

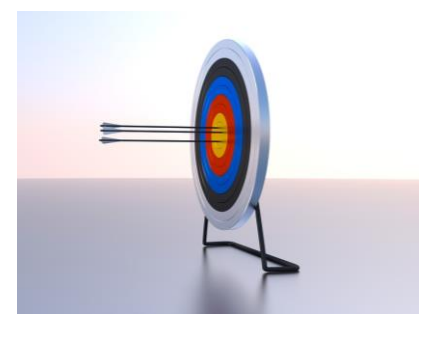

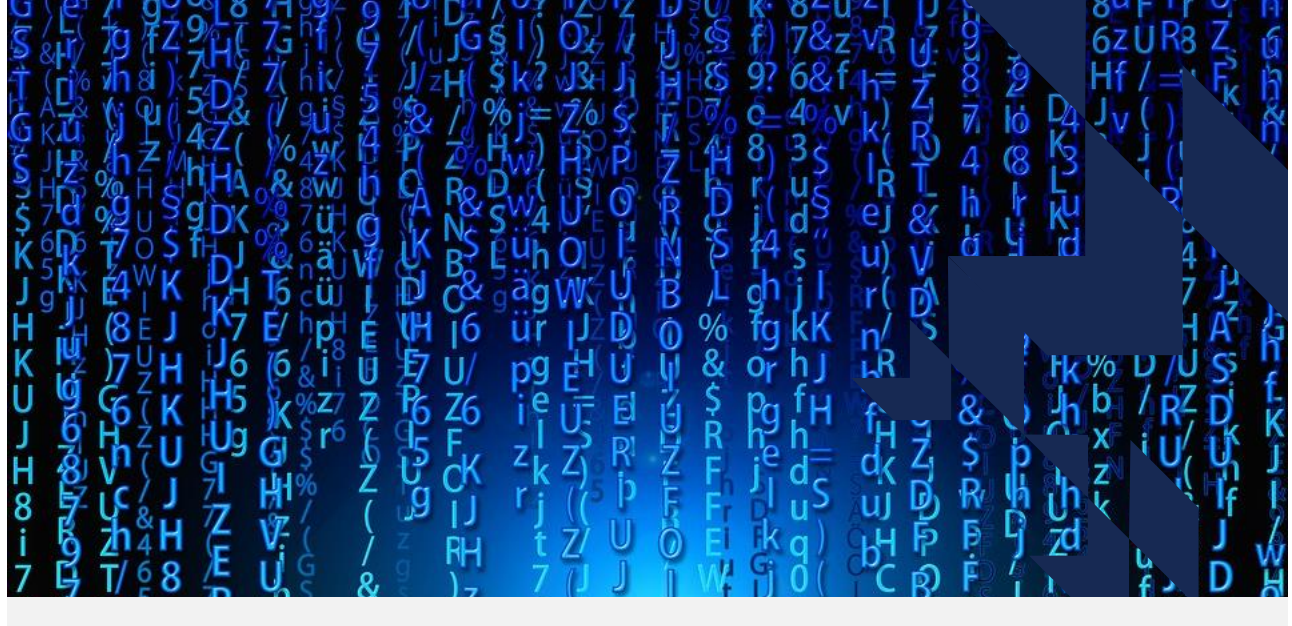

## **What the OfS uses your ILR data for**

### **Delivery of ILR data**

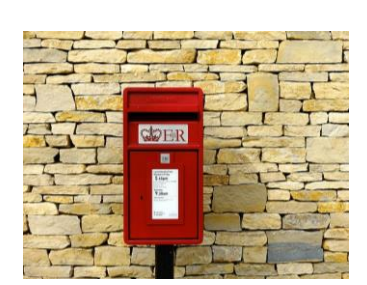

- The Education & Skills Funding Agency (ESFA) deliver your ILR R14 data to the OfS in around November each year
- We received your final 2016-17 ILR R14 data in November 2017
- We start using your ILR data immediately once we have access to it

We also use your ILR data from the data checking tool before we have access to the final ILR R14 data for some purposes

## **Uses of ILR data**

The OfS uses your ILR data in a number of ways. Below are some of our uses.

- Student premium funding allocations
- Teaching Excellence and Student Outcomes Framework (TEF)
- Unistats
- National Student Survey (NSS) target list
- Recreation of the HEIFES return in the same academic year
- Reconciliation of teaching funding
- Analysis
- Comparison data in HEIFES

### **Other data sources that we use with the ILR**

To aid our use of your ILR data, we also use other data sources.

- **Your ILR data from previous years**  so we can link data across years and obtain Level 3 qualification for student premium
- **Other providers' ILR data**  for sector information, for example
- **National Pupil Database (NPD)**  student premium calculations
- **Learning Aims Reference Service (LARS) database**  course information

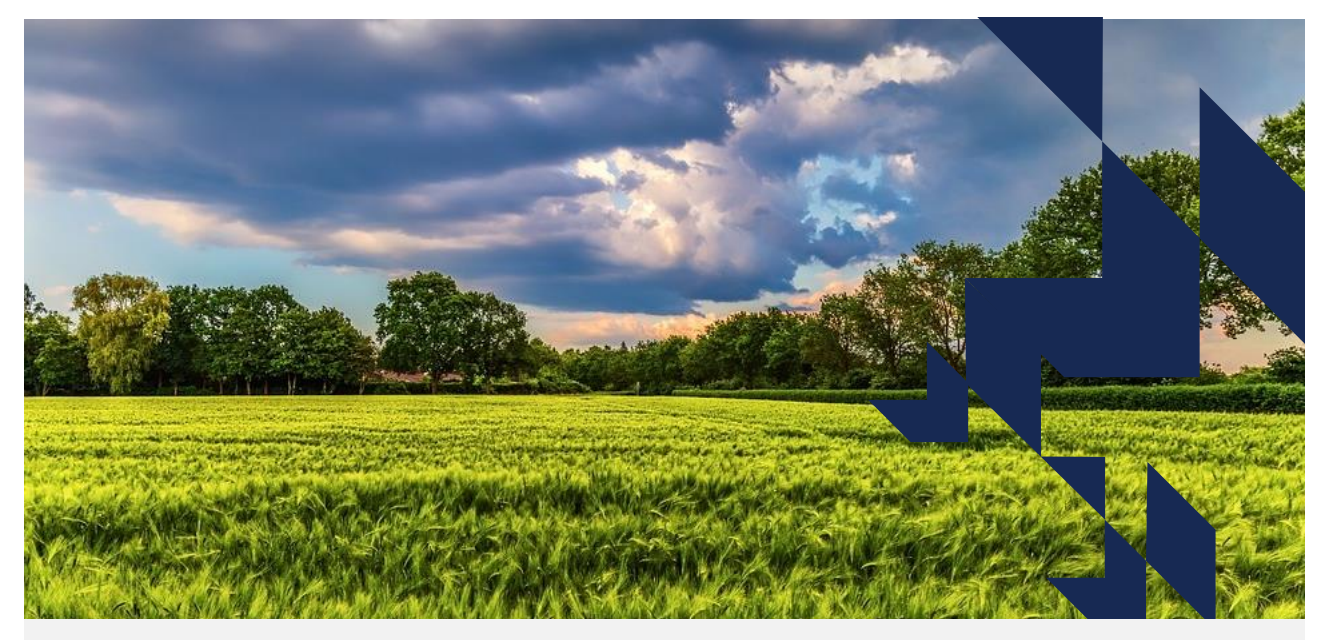

## **Fields from the ILR that we use**

### **ILR fields that we use**

We use a large amount of fields from the ILR record in our processes. A list of some of these is included in your packs.

#### **OfS derived fields**

- Generally, for the outputs that we produce, we calculate our own fields from the ILR data using algorithms
- These are known as derived fields and are used to in the calculations of specific OfS concepts, such as fundability status, for example
- We publish details of the algorithms used to create the OfS derived fields as part of the release of our outputs

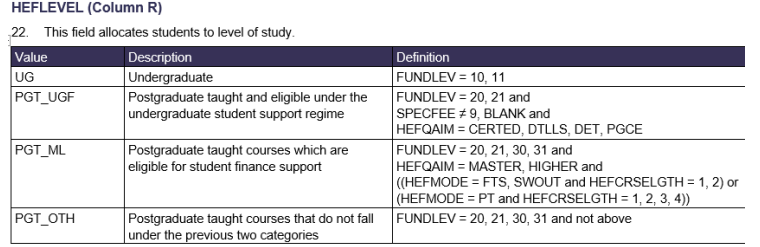

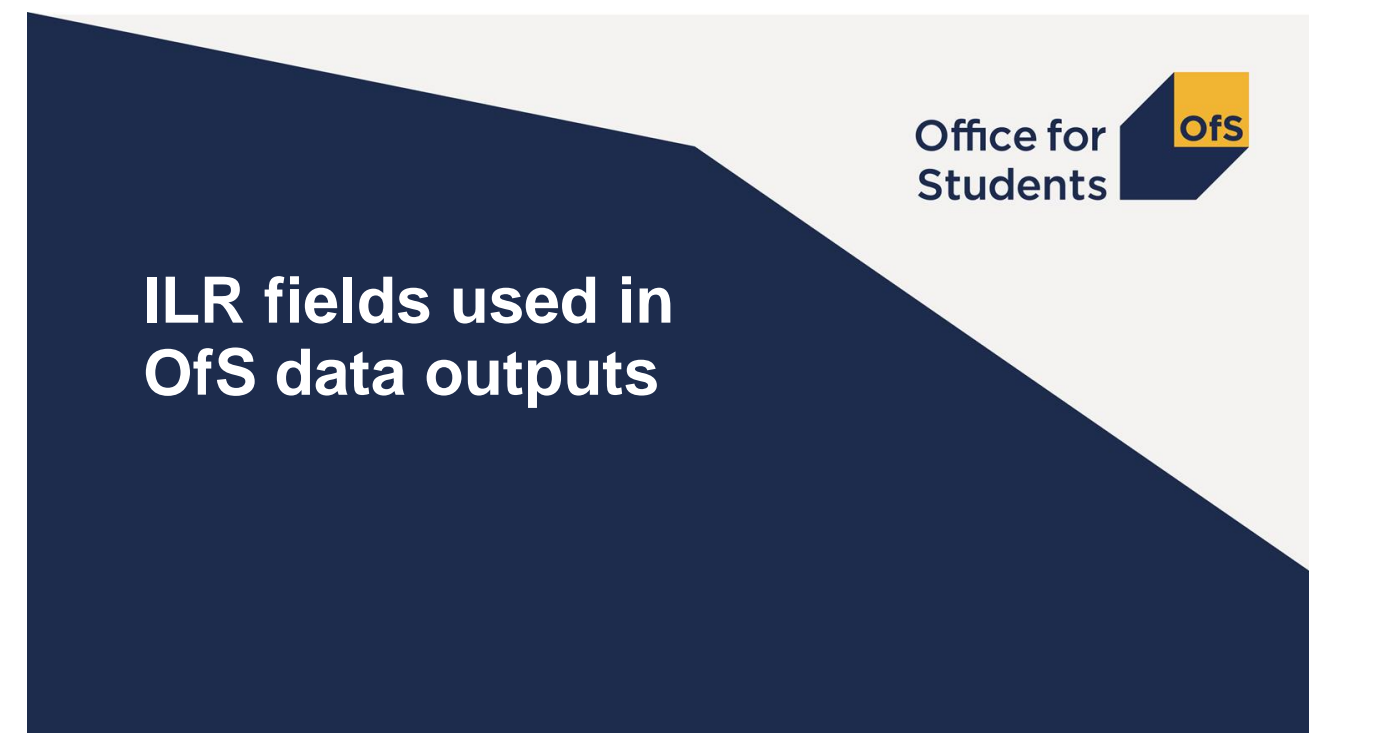

### **The list of fields**

The A3 table lists the ILR fields referenced in the algorithms used in our 2016-17 data outputs.

#### Some notes:

- This doesn't list the LARS fields that we also use. We link to Learning Aim information to determine certain aspects such as the type of course a learner is on.
- There are a number of other ILR fields which we don't specifically reference in our data output algorithms, but please remember that:
	- They may be used for statistical purposes
	- As our funding and assessment methods develop, they may be used more in the future.

## **ILR Field exercise**

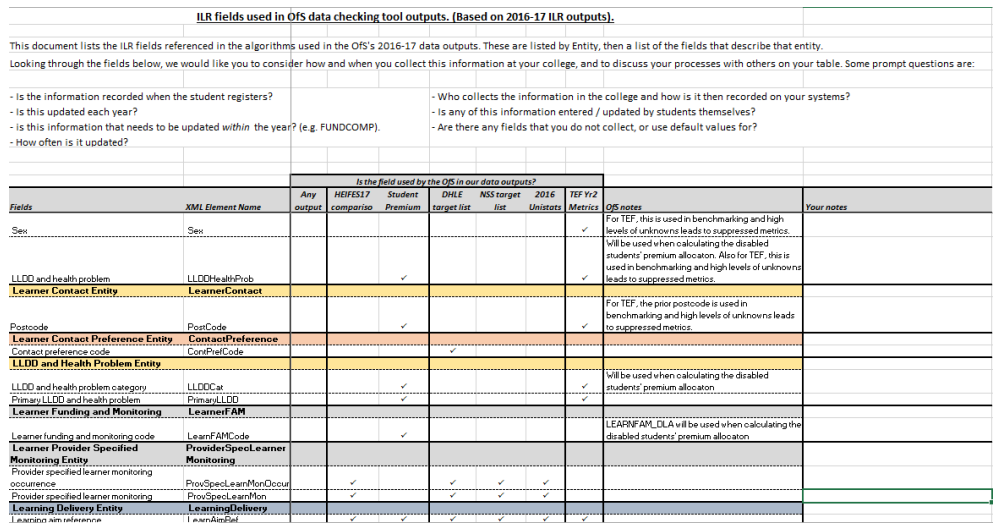

Running footer

## **Discussion**

Looking through the fields below, we would like you to consider **how** and **when** you collect this information at your college, and to discuss these processes with others on your table.

For certain fields we've provided some extra notes; e.g. for fields that have caused issues with TEF metrics or which can cause students to be excluded from our algorithms.

## **Prompt questions:**

- Is the information recorded when the student registers?
- Is this updated each year?
- Is this information that needs to be updated within the year? (e.g. FUNDCOMP).
- How often is it updated? How long does it take for updated information to get on to the system?
- Who collects / updates the information in the college and how is it then recorded on your systems?
- Is any of this information entered / updated by students themselves?
- Are there any fields that you do not collect, or use default values for?

### **Feedback**

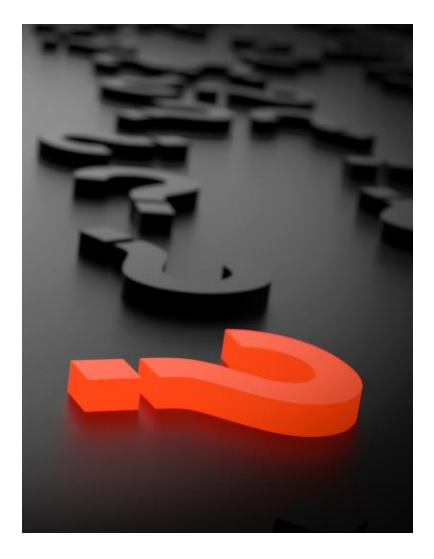

What themes and questions have come up in this exercise?

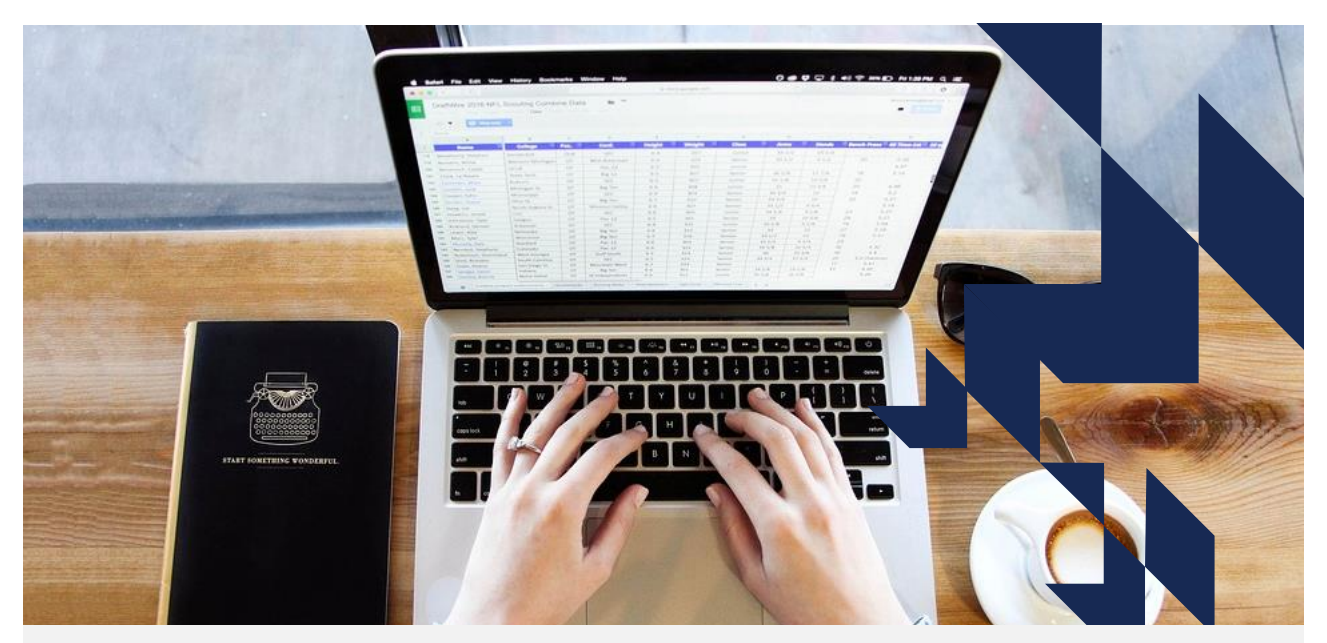

# **OfS outputs created using ILR data**

## **OfS outputs (1)**

We create outputs using your ILR data at various points in the year to show you how we have used the data. In the past, we have created the following outputs.

- HEIFES comparison
- Student premium funding data summary
- NSS target list
- Unistats preview
- Student characteristics data summary

## **OfS outputs (2)**

Typical OfS outputs consist of a number of files:

- **Main output** in the form of an Excel workbook
- **Individualised file**  in the form of a CSV file that can be used in Excel
- **Technical document**  Word document detailing the ILR fields used in the output and the algorithms for derived fields
- **Rebuild information**  Word document with instructions on how to calculate the values in the main output using the individualised file

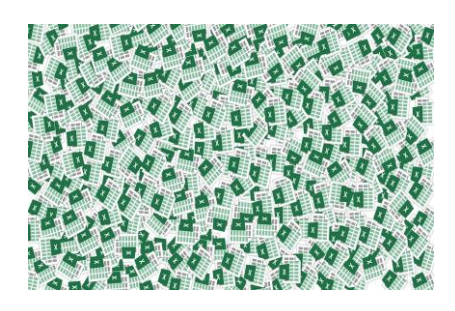

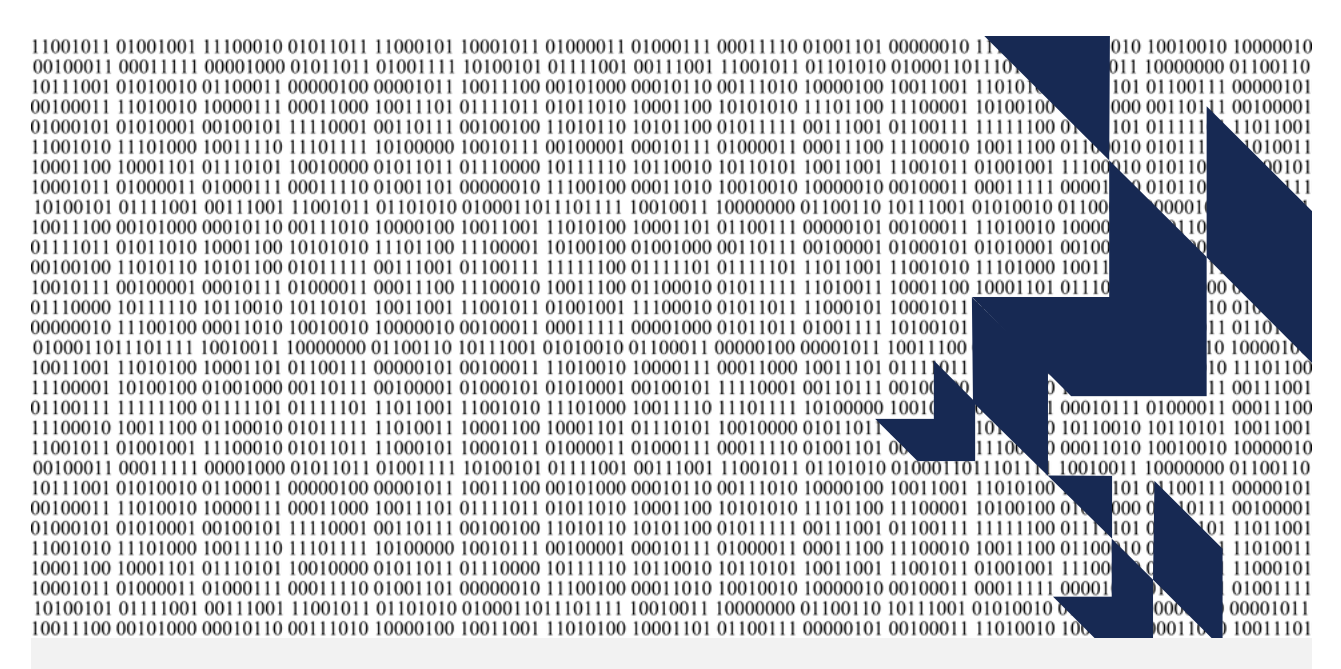

## **HEIFES comparison output**

## **HEIFES comparison (1)**

The HEIFES comparison output compares the data from your HEIFES return with the data from your ILR return for the same academic year.

The aim of this output is to ensure that the HEIFES and ILR data match as closely as possible.

It can be used to identify discrepancies or errors in your HEIFES or ILR data, which then may need to be amended.

For the upcoming HEIFES17 comparison, we will be recreating the whole of the HEIFES workbook for the first time, rather than just those tables which are related to funding. This will help you identify any discrepancies across the entire return.

## **HEIFES comparison (2)**

The HEIFES comparison workbook contains the following information:

- Your original HEIFES data from your HEIFES return
- Recreated HEIFES data using your ILR data
- Differences between HEIFES and the recreated HEIFES data
- Recalculations of funding using ILR data, comparing against original funding

Key differences between HEIFES17 and HEIFES17 recreated using 2017-18 ILR data

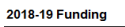

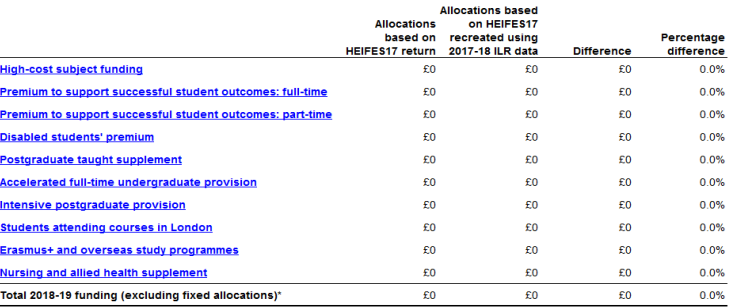

## **HEIFES comparison (3)**

You should focus on the following areas:

- **Difference sheets**  these will display any differences for each table between the original and recreated data. You can toggle the threshold to highlight larger differences.
- **Rebuild information** this shows a breakdown of students in different categories, showing differences between the original and recreated data, as well as the ILR fields which have been used to calculate the value shown.

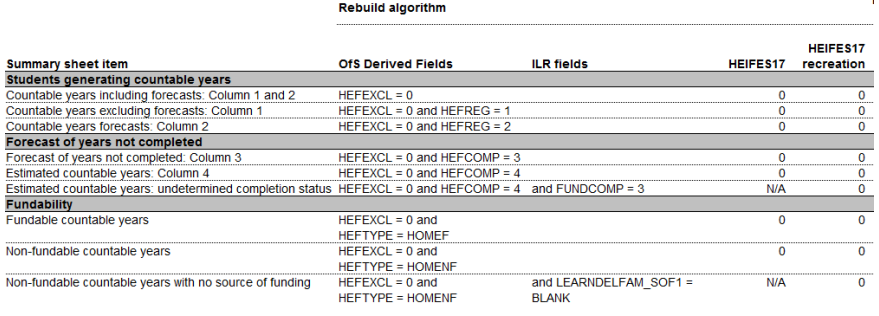

## **HEIFES comparison (4)**

- You should also focus on the **Key differences** sheet. This shows key differences which we have identified in your ILR data, compared to your HEIFES data, as well differences in funding if we had used your ILR data in the calculations.
- These key differences form the basis of some of the queries you may receive as part of the verification process of the data checking tool.

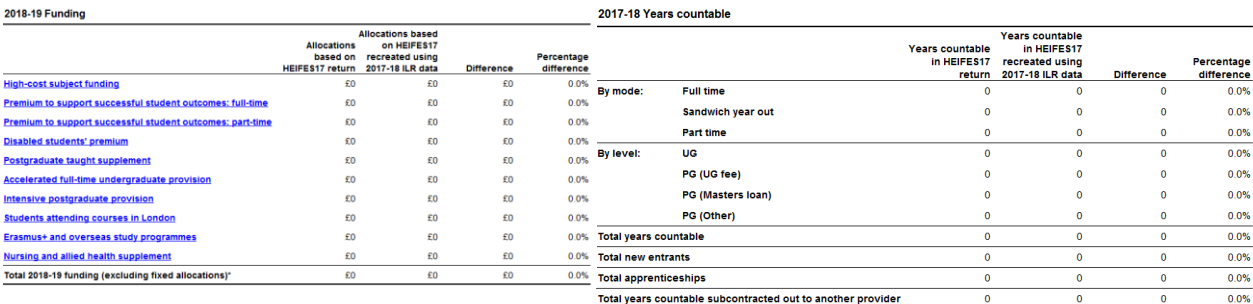

## **HEIFES comparison (5)**

#### **What particular fields should you look out for?**

- **FUNDCOMP** to determine the completion status of the student. We assume a value of '3' is a completion, when it may actually be a non-completion. This could over inflate the difference in funding, leading to additional questions or selection for the reconciliation exercise.
- **HEFEXCL** a derived field which excludes a student from the HEIFES population. Ensure that this value is '0' where you expect it to be, or you could be incorrectly excluding students from the population.
- **LEARNDELFAM\_SOF** the source of funding for the student. A value of '1' indicates OfS-fundable (previously HEFCE). You will need to determine fundability status yourself and set OfS non-fundable students to '998' or '999'. An exception is apprenticeships.

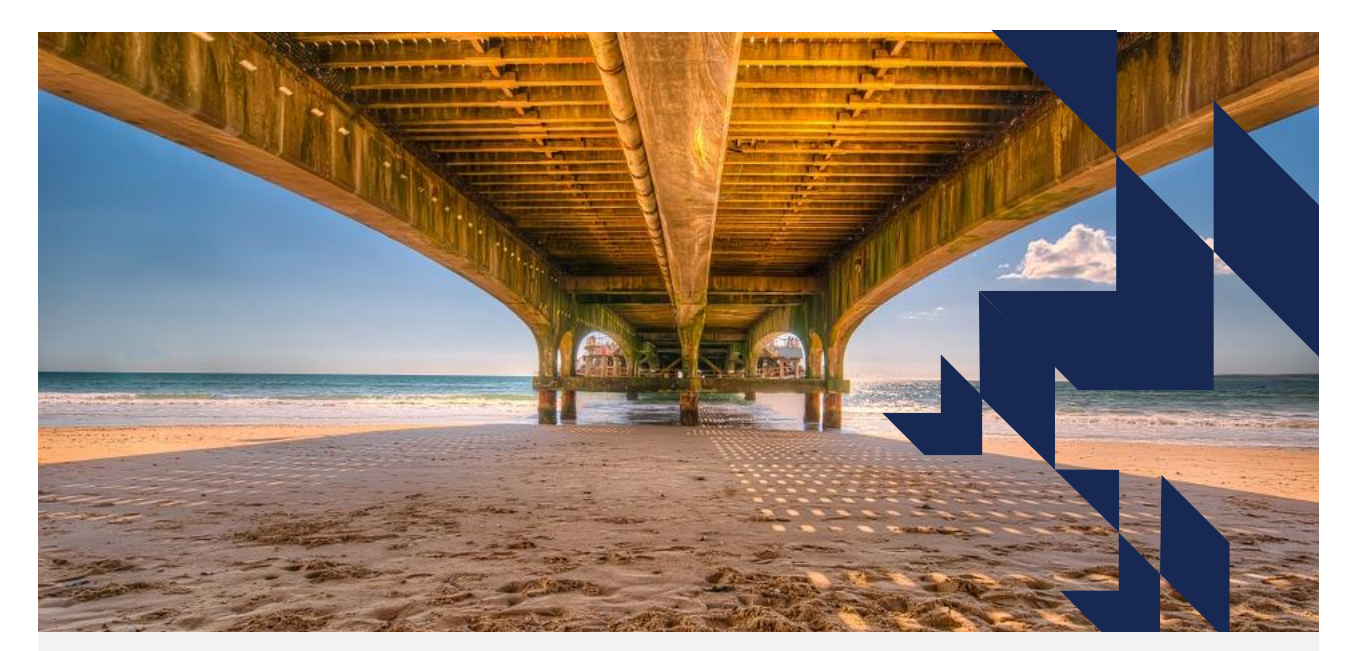

# **Apprenticeships**

## **Apprentices: ILR fields used**

### ILR fields used in re-creating HEIFES Table 5 Section C

In addition to fields already described:

- **AIMTYPE**
	- 3: Component learning aim within a programme
- **PROGTYPE**
	- 10, 20, 21, 22, 23, 25
- **LEARNDELFAM\_SOF**
	- 105: Education and Skills Funding Agency (ESFA) Adult

### **Apprentices: other work**

Other work in the OfS on Higher and Degree Apprenticeships that uses ILR data includes:

- Quality assurance
- General analysis
- Extra NSS questions for Apprentices
- Exclusion from Unistats

## **Apprentices: Other ILR fields used**

In addition to those used in re-creating Table 5 Section C of HEIFES, we use:

- **AIMTYPE**
	- Also look at **AIMTYPE** = 1: Programme aim
- Level of the Apprenticeship
	- Uses **PROGTYPE** for Frameworks
	- Uses notional end level field on LARS for Standards
- Level of the higher education component, and if it is prescribed or not
	- Uses information from LARS
- Possibly **STDCODE, FWORKCODE, PWAYCODE**
- Possibly **EMPID**

### **Apprentices: data quality issues**

- Prior to 2016-17: missing information in the higher education fields: the ESFA have now added validation
- The higher education components sometimes being recorded as regular non-Apprenticeship OfS-fundable higher education
- Double counting across sub-contractual partners

## **Apprentices: other provider types**

Higher education institutions or alternative providers generally need to record the higher education component on both HESA/HESA AP and ILR returns

- Currently we only use the HESA/HESA AP data
- A few cases where such providers are not filling in both returns

Fields used in HESA/HESA AP

- Only has the component aims (except where higher education providers have chosen to use HESA's ILR generation tool)
- **INITIATIVES** (HESA and HESA AP) and **PROGTYPE** (HESA) identify the Apprentices
- Higher education providers should complete **FUNDCODE** with respect to OfS funding rules, not ESFA funding rules
- **AIMTYPE** exists for higher education providers, but seems to be mixed practice in there

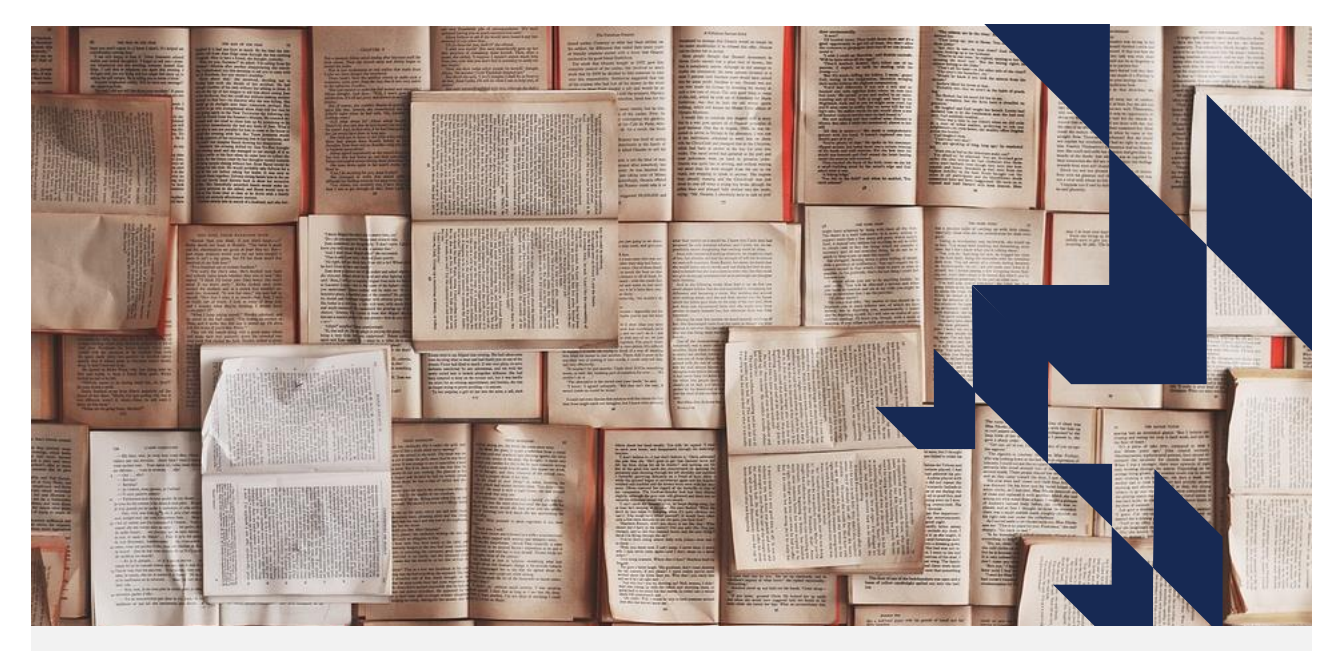

**Student premium output**

### **Student premium outputs: funding data summary**

- The funding data summary shows how we have used a provider's data to calculate two targeted allocations:
	- Premium to support successful student outcomes: full-time
	- Disabled students' premium
- The download package contains:
	- Summary workbook
	- Individualised data file (.csv)
	- Technical document contains descriptions and definitions of derived fields
	- Method document explains funding methods and provides rebuild instructions
	- We determine the headcounts in the summary using the following data:
		- ILR
		- National Pupil Database (NPD)
		- Young higher education participation rates by 2001 CAS ward (POLAR3)
		- Proportion of 16-74 year olds with a higher education qualification by 2001 CAS ward
- The individualised data file contains data from the datasets listed above. For data protection reasons, we exclude data related to qualifications on entry if it is sourced from ILR or NPD datasets.
- Some of the derived fields from the HEIFES comparison output are used to calculate the student premium (SP) derived fields.
- The algorithms for the derived fields in the SP and HEIFES comparison individualised files are included in the technical documents.

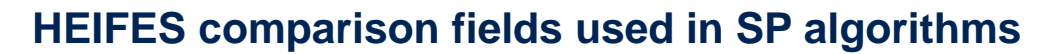

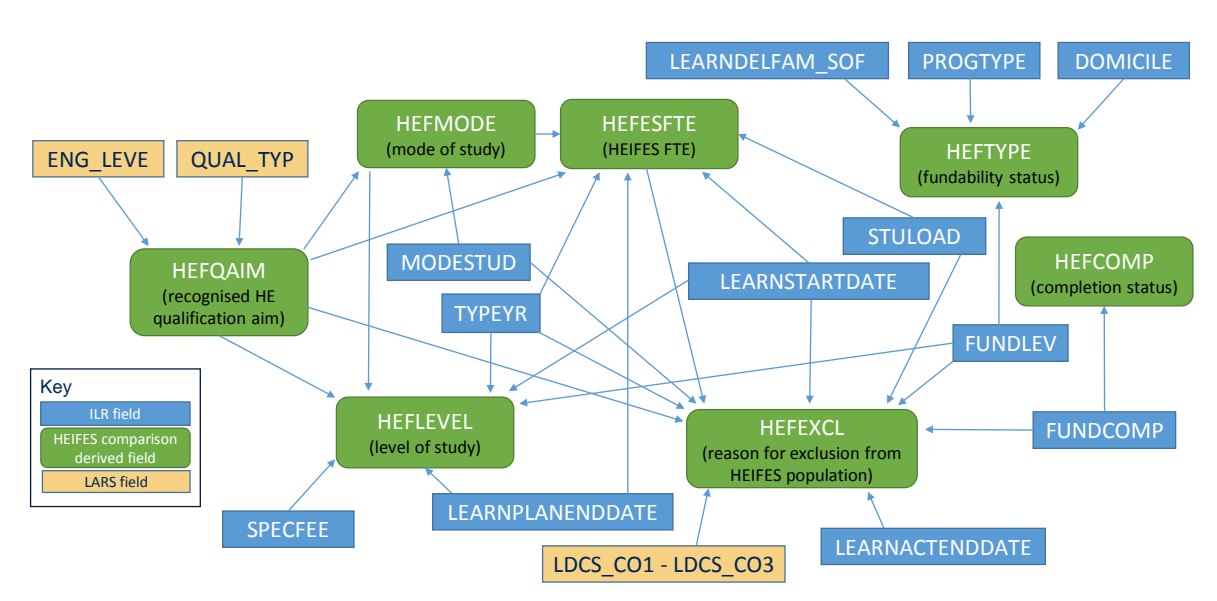

## **Disabled students' premium**

- Based on the number of students in a provider's ILR R14 data recorded as:
	- 1. In receipt of the Disabled Students' Allowance (DSA)
	- 2. Not in receipt of the DSA but having self-declared a disability
- These headcounts are recorded by the following derived fields:
	- **1. SPDSAALLOC**
	- **2. SPSDALLOC**
- The derived field **SPDISPOP** records the number of students in the recreated HEIFES population who were potentially eligible to receive the DSA and completed the year of their programme of study

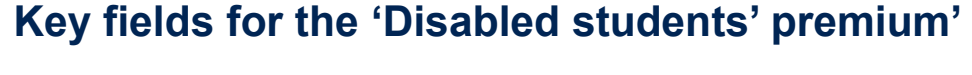

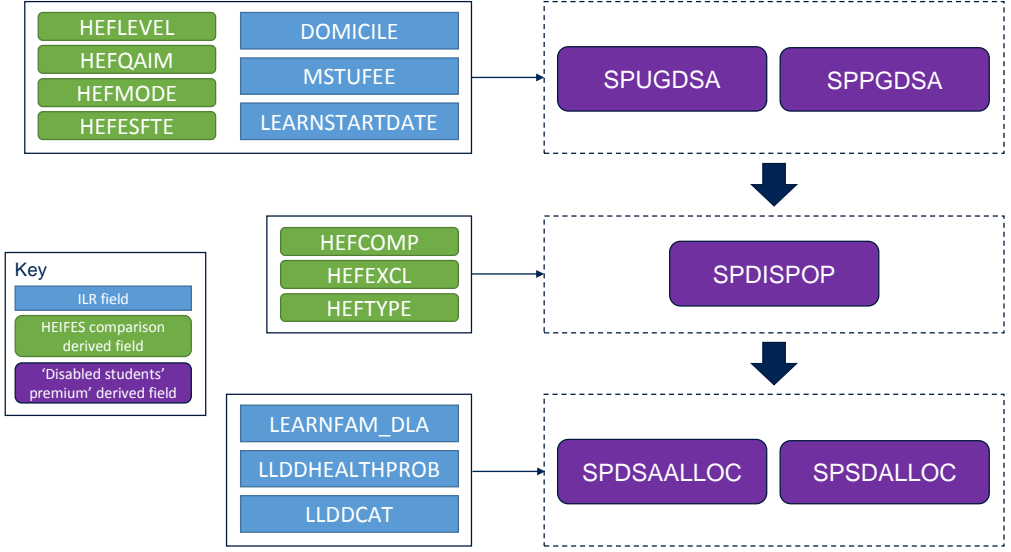

#### **Premium to support successful student outcomes: full-time**

- For full-time and sandwich year out undergraduates, the premium consists of:
	- 1. A **main allocation** based on the number of students assessed as being at risk of not completing their studies, using their Level 3 qualifications
	- 2. A **supplement** based on the number of these at-risk students who are assessed as being from the most disadvantaged backgrounds, using postcodes to determine participation or qualification quintiles
- The allocations are calculated using:
	- ILR R14 data
	- Level 3 qualifications from linked ILR and NPD data from 2002-03 to 2015-16
	- Young higher education participation rates by 2001 CAS ward
	- Proportion of 16-74 year olds with a higher education qualification by 2001 CAS ward
- We link ILR R14 data with other data sources (any provider's ILR data and schools' NPD data) to derive students' UCAS tariff points and Level 3 grade combinations
- We assign each student to a higher education participation or qualification quintile using the 2001 CAS ward for their postcode. CAS wards in quintile 1 have the lowest young higher education participation rates or the lowest proportion of higher education qualified adults

#### **Key fields for the 'Premium to support successful student outcomes: full-time'**

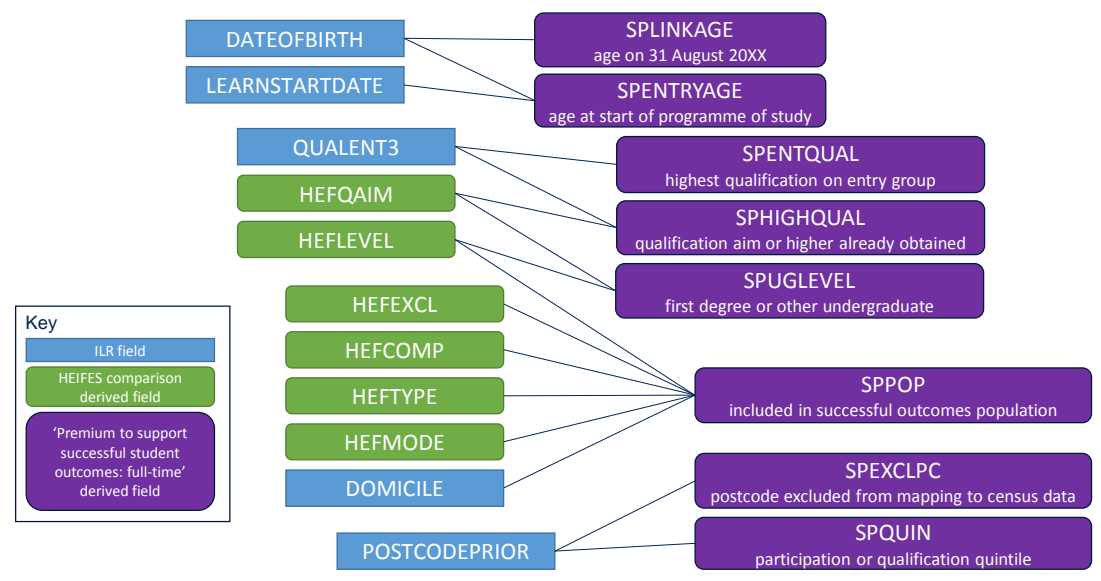

### **Student premium outputs: funding data comparison (1)**

- The funding data comparison workbook generated by the data checking tool compares SP headcounts calculated using:
	- ILR data submitted to the data checking tool
	- ILR R14 data from the previous academic year
- It also compares the 'Disabled students' premium' allocations calculated using these datasets, using the previous academic year's funding method.
- The results package contains:
	- Comparison workbook
	- Individualised data file (.csv)
	- Technical document contains descriptions and definitions of derived fields
	- Method document explains funding methods and provides rebuild instructions
- In addition to ILR data, we use the following data to determine the headcounts in the comparison workbook:
	- Young higher education participation rates by 2001 CAS ward
	- Proportion of 16-74 year olds with a higher education qualification by 2001 CAS ward

#### **Student premium outputs: funding data comparison (2)**

• For data protection reasons, the data checking tool does not link to other data sources. The following fields are derived using data from other sources and are therefore excluded from the funding data comparison outputs:

• **SPLINK, SPLINKAGE, SPTARIFF, SPGRADECOMB, SPENTQUAL**

- The fields listed above are used to inform the 'Premium to support successful student outcomes: full-time' allocations. Without them, it is not possible to assign students to risk categories using their Level 3 qualifications.
- Consequently, the funding data comparison calculates neither the main allocation nor the supplement for this premium, and compares only the number of students in particular participation or qualification quintile groups.
- The workbook is designed to enable the provider to check that the SP headcounts are as they would expect by highlighting significant year-on-year differences

## **Learning Aims Reference Service (LARS)**

- It is important that LARS is kept as up to date as possible throughout the year.
- LARS is maintained by the ESFA and contains all of the information regarding your courses.
- We use this for all outputs that we produce, therefore it is vital that is kept up to date and that all of your courses are present on LARS.
- If not, it is likely that students could have the wrong qualification aim, be assigned to the wrong price group, or be excluded altogether.
- Get in touch with the ESFA service desk to add or amend learning aims on LARS.

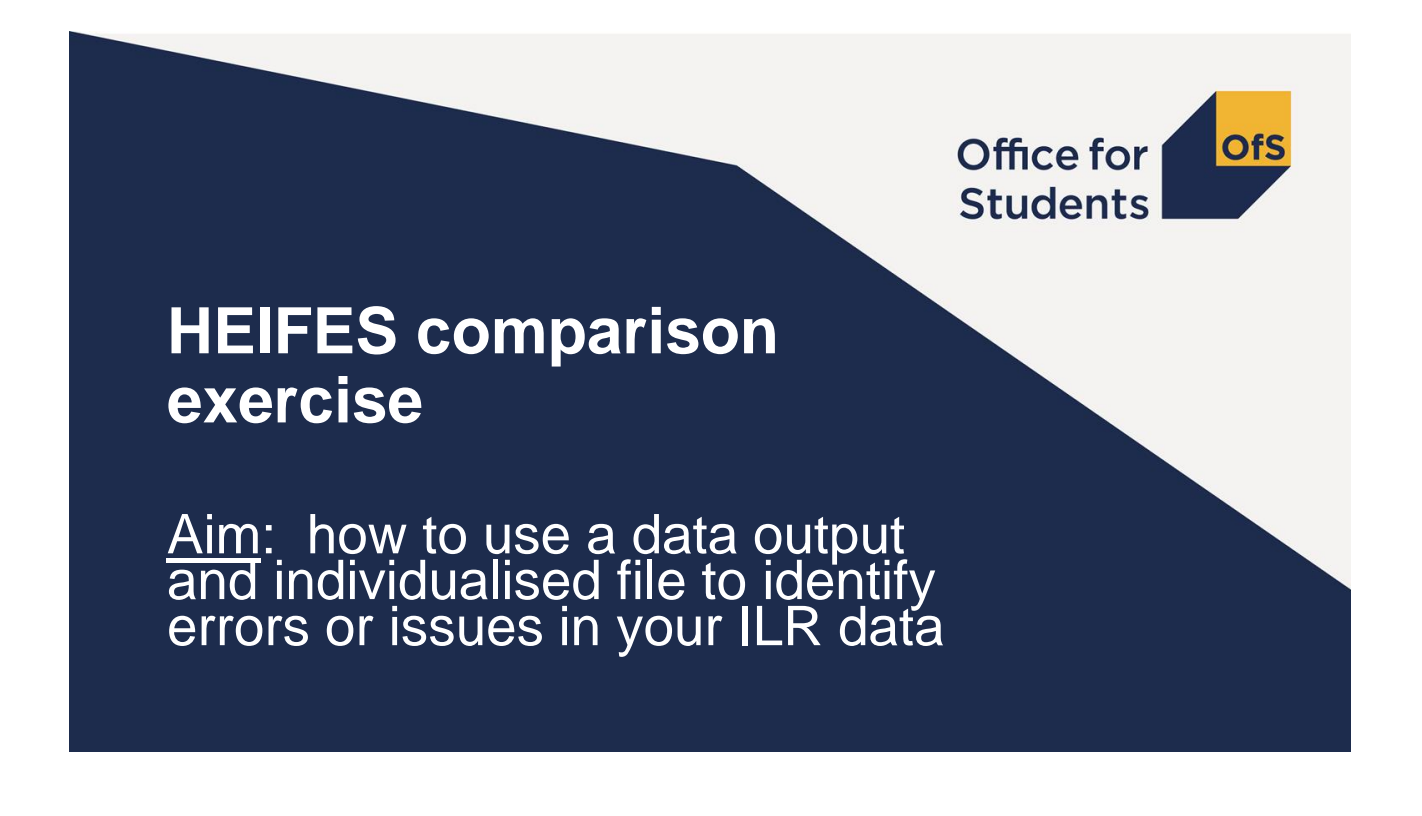

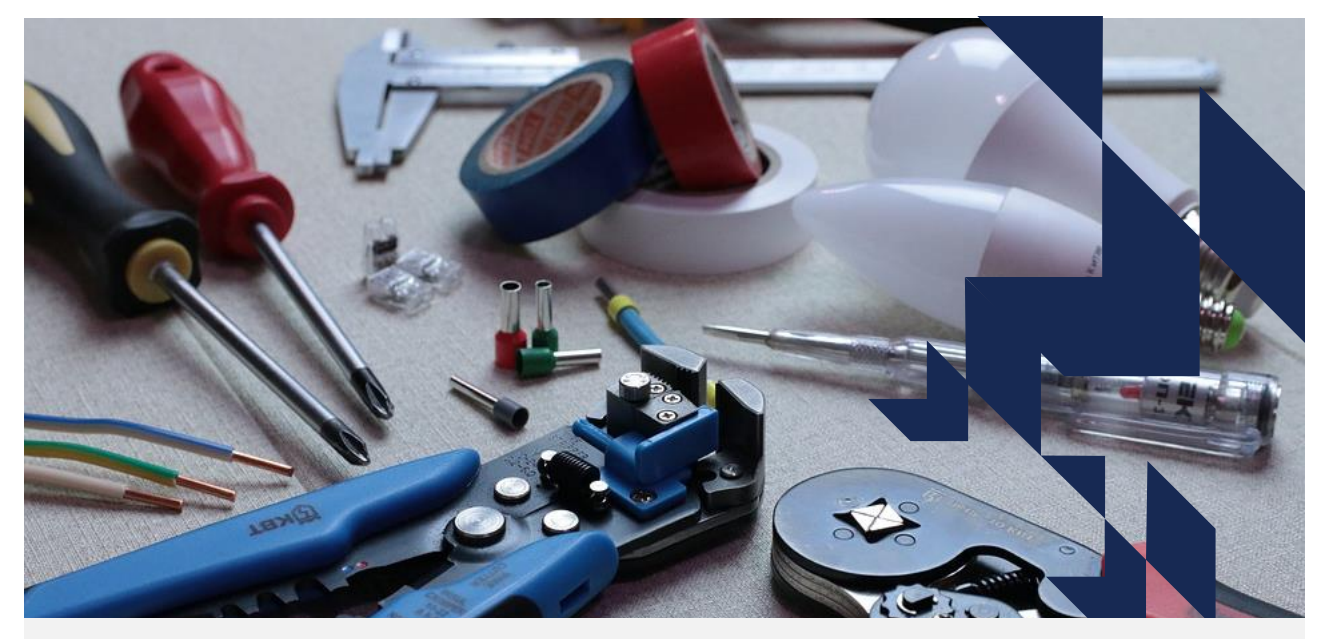

# **Data checking tool**

## **2017-18 ILR timeline**

**January 2018:** HEIFES17 process completed

**August 2018:** Expected release of first outputs for 2017-18 ILR data checking tool

**September 2018:** Data verification of ILR data starts

18 October 2018: 2017-18 ILR R14 submission deadline to the ESFA

**November 2018:** OfS receive final 2017-18 ILR data

**Spring 2019:** OfS release outputs using final 2017-18 ILR data

**Spring 2019:** OfS 2019-20 Spring grant announcement

**Spring 2019:** Reconciliation exercise

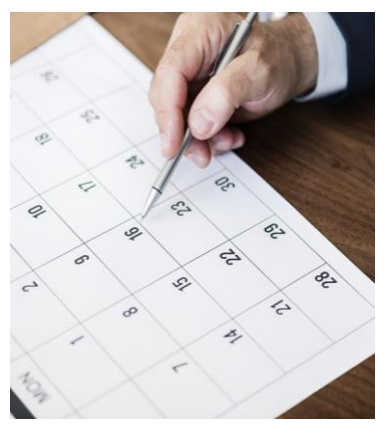

### **What is the data checking tool?**

The data checking tool is a process in which you can check the accuracy of your ILR data, before you submit the ILR R14 return to the ESFA

We create the outputs that we previously spoke about from your ILR data about which will allow you to check the data is correct

We strongly encourage you to use the data checking tool. Previous use has shown that many errors in ILR data have been identified through the use of the tool.

### **Using the data checking tool**

- Colleges are able to upload their ILR returns to the OfS portal, which will return a set of outputs based on the data uploaded.
- Review these outputs as we suggested in the previous slides.

**OfS** Office for **Students** 

Welcome to the OfS portal

- Outputs are released in stages.
- You will also receive a list of queries based on the data you have uploaded, and will be contacted by our data verification team to help clarify the data. They will work with you to ensure that your data is correct.
- You can upload as many times as you like.

### **What we covered**

- How the OfS uses the ILR
- Specific fields that we are interested in
- Outputs that we produce
- Data checking tool

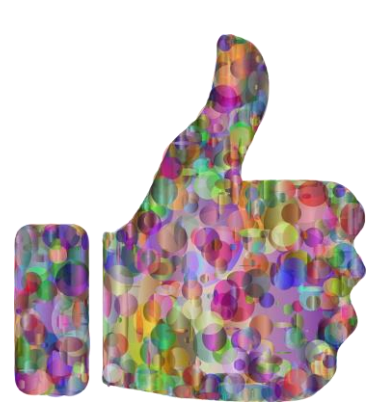

### **Further information**

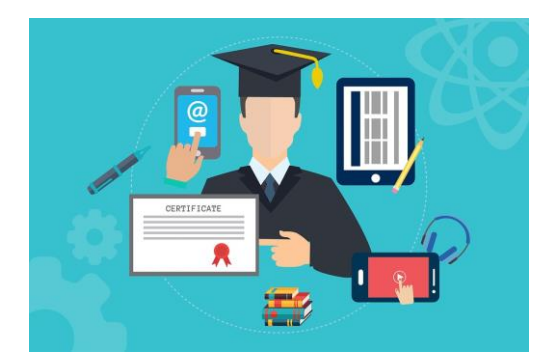

- The OfS website will be updated in the run up to the release of the data checking tool with guidance regarding our use of ILR data
- You can look at the HEFCE website for guidance from last year.

Data and statistics >

- How we use individualised student data
- You can email us:

ilrdata@officeforstudents.org.uk

# **Thank you for listening**

Images used under a CC0 1.0 license:

- slide 2 by QuinceMedia (https://pixabay.com/en/arrow-targetbullseye-goal-aim-2886223/)
- slide 3 by geralt (https://pixabay.com/en/matrix-technologytechnique-data-3407242/)
- slide 4 by aitoff (https://pixabay.com/en/post-box-post-mail-boxwall-dry-2691454/)
- slide 7 by ddzphoto (https://pixabay.com/en/field-crop-stormagriculture-farm-3416824/)
- Slide 14 by qimono (https://pixabay.com/en/question-markimportant-sign-1872634/)
- slide 15 by Pexels (https://pixabay.com/en/apple-caffeinecoffee-coffee-shop-1850613/)
- Slide 17 by EsaRiutta (https://pixabay.com/en/excelspreadsheet-icon-mess-icons-1771393/)

- Slide 18 by GDJ (https://pixabay.com/en/binary-0-1-background-3322478/)
- Slide 24 by Free-Photos (https://pixabay.com/en/pier-jetty-woodenbeach-sand-801761/)
- Slide 30 by Free-Photos (https://pixabay.com/en/books-pages-storystories-notes-1245690/)
- Slide 41 by Sid74 (https://pixabay.com/en/electrician-wiring-installation-3087536/)
- Slide 42 by rawpixel (https://pixabay.com/en/paper-compositionbusiness-writing-3141341/)
- Slide 45 by GDJ (https://pixabay.com/en/thumbs-up-agree-appro condone-3350838/)
- Slide 46 by kreatikar (https://pixabay.com/en/online-education-tutorial-3412473/)

The copyright in this presentation is held either by the Office for Students (OfS) or by the originating authors.

Please contact info@officeforstudents.org.uk for further information and re-use requests.